Note: you can find all slides of this tutorial under:

http://www.cs.queensu.ca/~acmteam/advunix.pdf

The introductory Unix tutorial can be found under:

```
http://www.cs.queensu.ca/~acmteam/unix.pdf
```
# Advanced Unix Tutorial

In this tutorial, you will learn about:

- Common Unix tools (grep, sed, awk, tr, etc.)
- Environment variables
- $Csh/tcsh$  basics
- Csh/tcsh Shell scripts

# More Useful Commands

grep/egrep - searches lines for patterns using regular expressions.

grep [options] [pattern] [file ...]

E.g. To print all lines that contain double in all \*.java files:

grep double \*.java

Useful options:

- -i Case-insensitive search
- -v Reverse search (print all lines that do not contain the pattern)
- -n Add line number to the lines found

E.g. To print all lines that do not contain system (case-insensitive) in \*.java:

```
grep -iv system *.java
```
Regular Expressions — a string that represents multiple instances It can be used with egrep for pattern search. (man -s 5 regexp) Examples: egrep "a[x-z]c" file1 file2

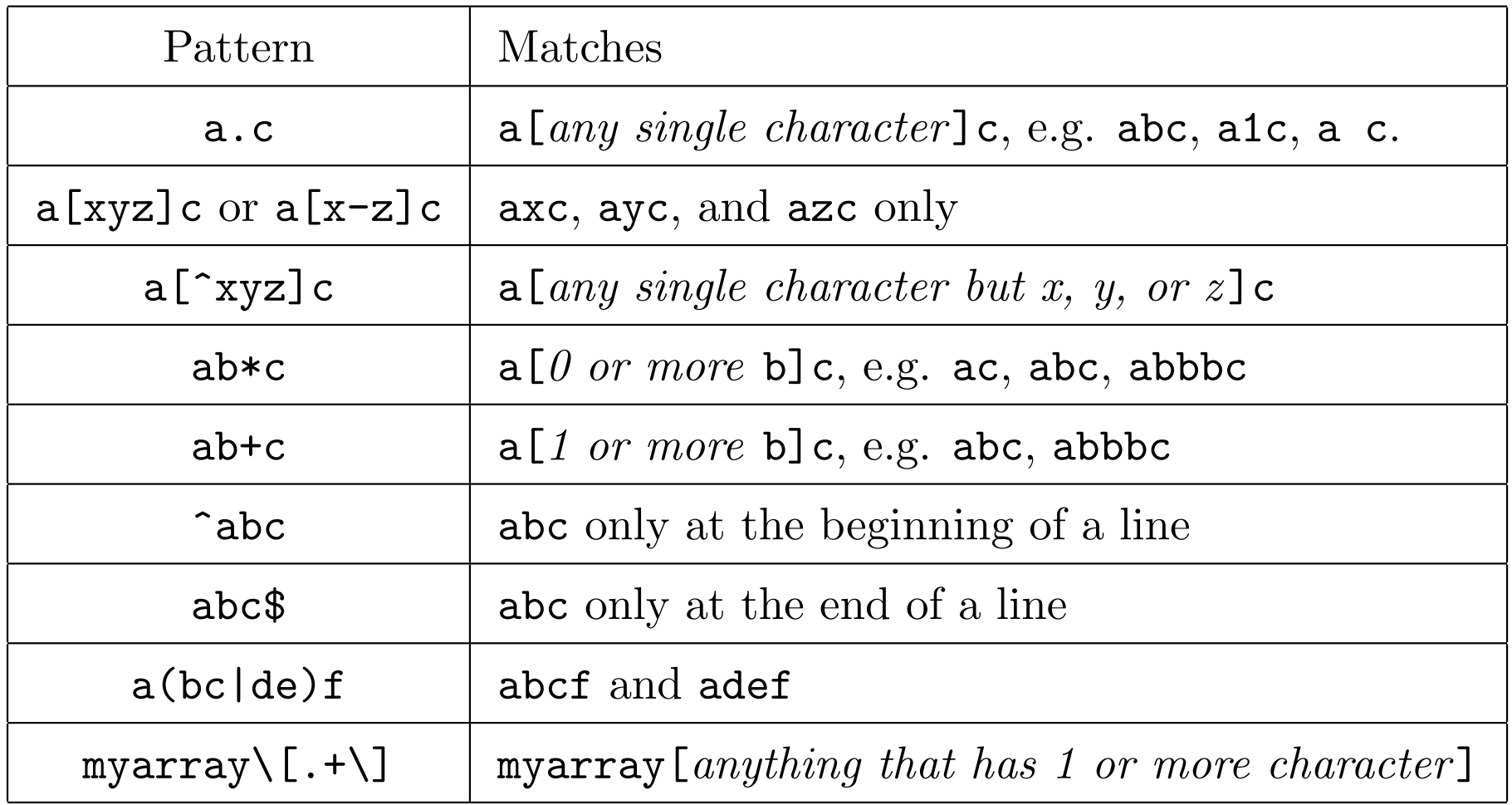

cut — select a list of columns or fields from one or more files Fields and columns start at 1. Example: (myfile is a file of abcdefghijklmnopqrstuvwxyz)

• To see only the second and forth character of file myfile:

cut  $-c2,4$  myfile (output  $=$  bd)

• For characters from 1st to 3rd, 10th to 12th, 24th to the end:

cut  $-c-3$ , 10-12, 24- myfile (output = abcjklxyz)

• Cut can also display fields split by a delimiter (separator):

echo "12#34#567#8" | cut -d"#" -f2-3 (34#56)

• Find out who is logged on, but list only usernames:

who | cut -d " " -f1

tr - translate characters

tr copies standard input to standard output, substituting or deleting specified characters, for example:

```
tr A-LM-Z a-z < file1 > file2
```
creates file2 as a copy of file1, with all uppercase letters translated to the corresponding lowercase ones.

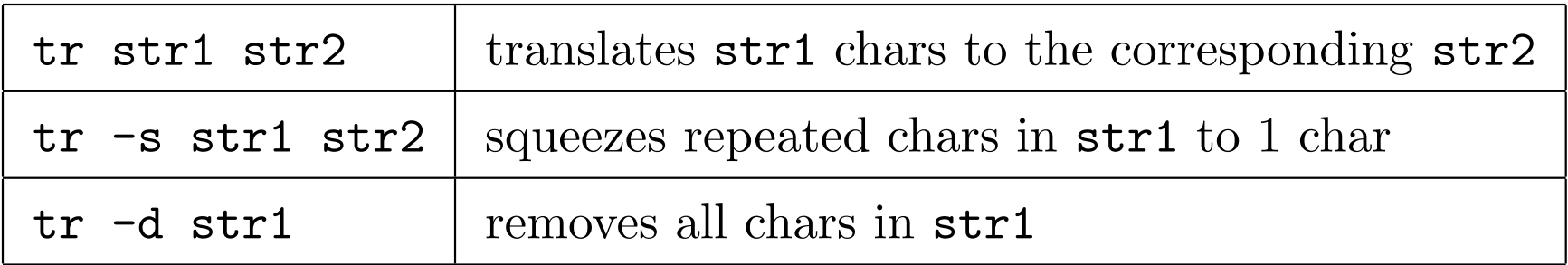

There are more sophisticated uses of  $tr$  which are very useful, e.g., tr  $-s$  '[:blank:]' '[\012\*]' changes each set of whitespaces to a single newline (\012 is newline in octal).

## The Shell

- The user interface of Unix is the shell
- Some UNIX workstations offer GUIs to enhance the user interface
- Within a window the shell remains the control center
- Several shells are available: sh (Bourne Shell), ksh (Korn Shell), csh, and tcsh
- We will be looking at tcsh (tcsh is an enhanced version of csh), and we will use the word csh and tcsh interchangeably

# Environment Variables

- Unix keeps user-defined shell environment parameters (user info and preferences) in environment variables
- Environment variables constitute the environment of the shell
- HOME variable representing your home directory, e.g., printenv HOME or echo \$HOME shows your home directory
- PATH the list of directories that form the command search path, e.g.

setenv PATH \$HOME/bin:\$PATH (add to .cshrc file)

tells the shell to look in the users home directory under the bin directory for commands

• Use printenv to see your environment variables

# Environment Variables and Shell Variables

- Shell variables are variables for a particular shell. Unlike environment variables, shell variables won't be inherited to shells opened by the current shell
- Usually, environment variable names consist of uppercase letters, and shell variables consist of lowercase letters

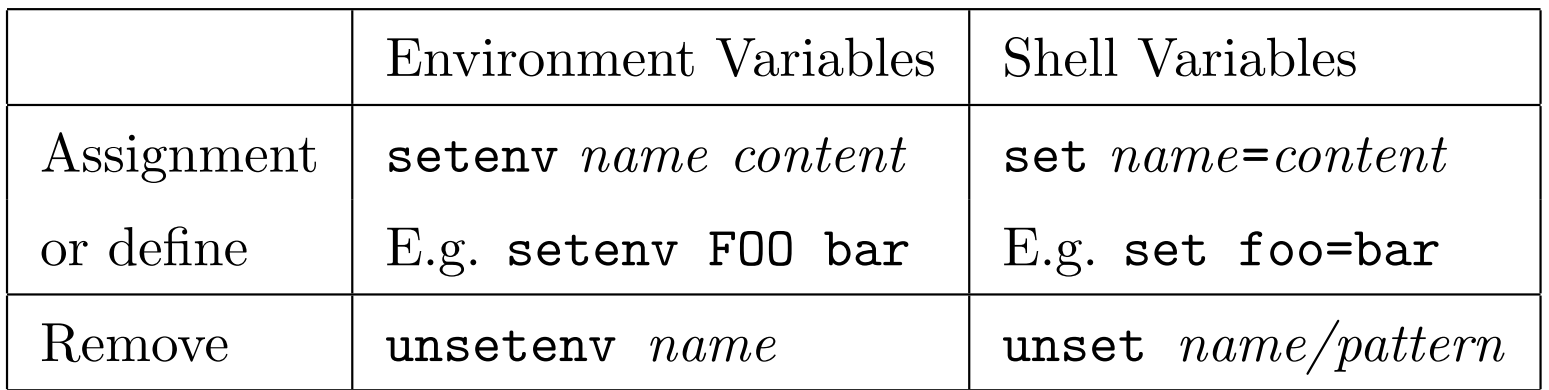

• Trying to access an undefined variables (except for unset) will give you an error.

# Environment and Shell Variables (cont'd)

- Shell variables can have arrays of 1D. Parentheses must be used to enclose the contents, which are separated by spaces: set myarray=(this is an array)
- Use square brackets to access element(s) of the array (1-based)
- To see all defined shell variables, use set

Some environment/shell variables defined automatically:

| \$PATH or \$path | Directories to search for commands                       |
|------------------|----------------------------------------------------------|
| \$HOME or \$home | User's home directory                                    |
| \$noclobber      | If defined, prevents redirections (>) to overwrite files |
| \$prompt         | Control the appearance of the prompt                     |
| \$status         | The exit value of the previous command                   |

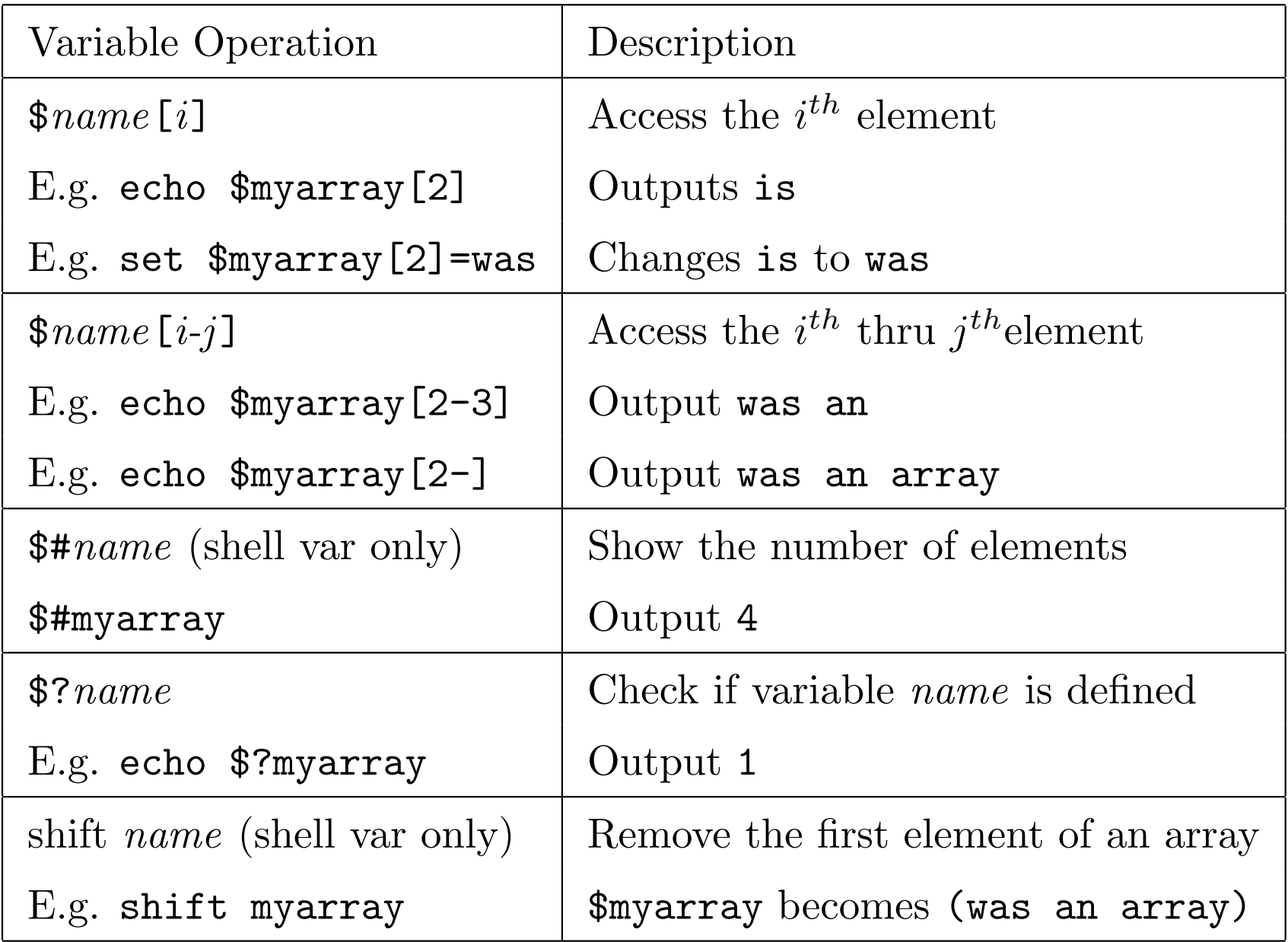

## Shell Variables — Arithmetic Operations

• Arithmetic operation must be performed using @:

```
@ var=expr (note the space after @)
```
- @ var[n]=expr
- Only operations involving arithmetic needs @, for other operations use set
- Integers only (no floating point numbers)

Examples:

\n- $$
\emptyset
$$
 i = 10 (same as set i=10)
\n- $\emptyset$  j = \$#path / 2 (note the spaces around /)
\n- $\emptyset$  mylintarray[\$j] = \$j + 4
\n- $\emptyset$  x += 3
\n- $\emptyset$  i++
\n

Arithmetic and bitwise logical operators

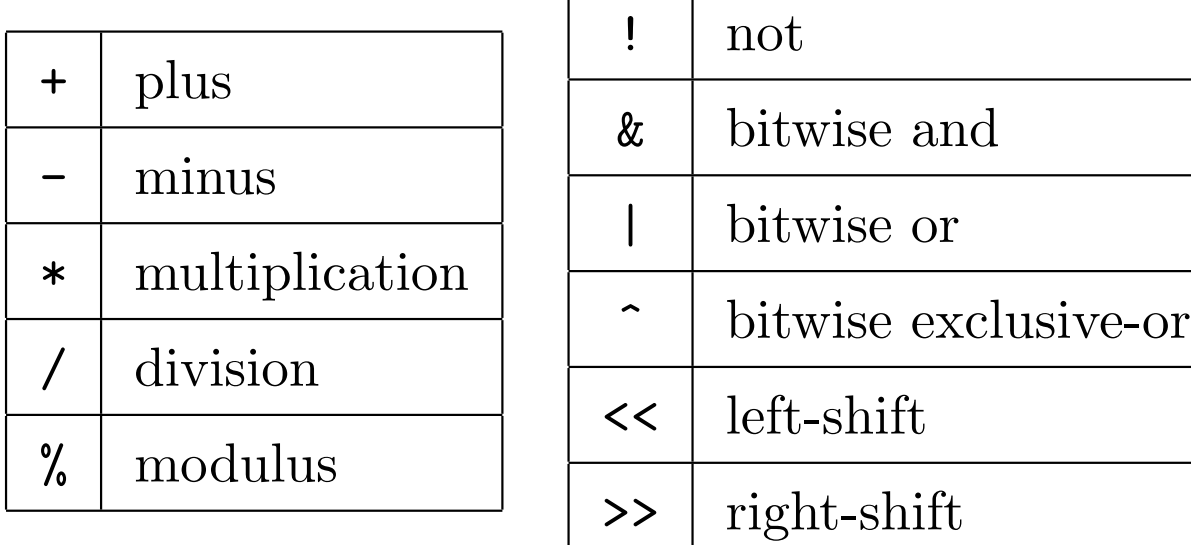

Note that an operator symbol must be surrounded by space:

 $Q a = $b % $c$ 

Shell Scripting Intro

- The shell is not only a command interpreter, it also defines a simple programming language
- A program written in this language is called a shell script
- Shell scripts can save you a lot of time if you find yourself repeating commands over and over again
- Shell scripts are like batch files in DOS
- You can also type out all lines in a shell script at the prompt to do the same thing as the script

## Shell Script Basics

- A shell script file starts with a line like this: #!/usr/local/bin/tcsh It indicates which command is used to interpret this script
- Consists of lines of commands
- Comments are preceded by  $#$
- If the execution of a script results in an error, script execution is aborted if the command is built-in or skipped if the offending command isn't built-in
- A shell script file must have its readable and executable flags set in order to be run directly: chmod a+rx myshellscript (readable/executable for all) myshellscript (execute this script if it is in the path)

## Passing Arguments

- Arguments can be passed to a tcsh script: ./myshellscript a1 b2 c3
- Arguments are stored in the array variable  $\frac{2}{\sqrt{3}}$
- Alternatively, \$1 represents the first argument, \$2 the second etc.
- $\ast$  is equivalent to  $\ast$ argy (which is a1 b2 c3)
- \$0 is the command that runs the current script file (which is ./myshellscript)
- $\arg v[0]$  is undefined

#### foreach loop

...

foreach allows one to execute a series of lines of commands for each of the element in a list:

foreach index\_variable\_name ( element element ... ) command (can be break or continue)

end

```
#!/bin/csh
# list all files end with .java and .c
foreach file (*.java *.c)
   echo $file
end
```
#### if statement

if (condition) then ... else if (condition) then ... else ... endif

Examples of conditions (also called expressions)

| $($1 = $2)$ if the first arg is same as the second arg                                                                              |
|----------------------------------------------------------------------------------------------------|
| $\left  \cdot \cdot \cdot \cdot \cdot \cdot \cdot \cdot \cdot \right $ = \$2)   not $\left( \cdot \cdot \cdot \cdot \right)$ = \$2) |
| $\vert$ (-f file) $\vert$ if file is a file (not directory)                                                                         |
| $\vert$ (-d file) $\vert$ if file is a directory                                                                                    |

# Relational Operators

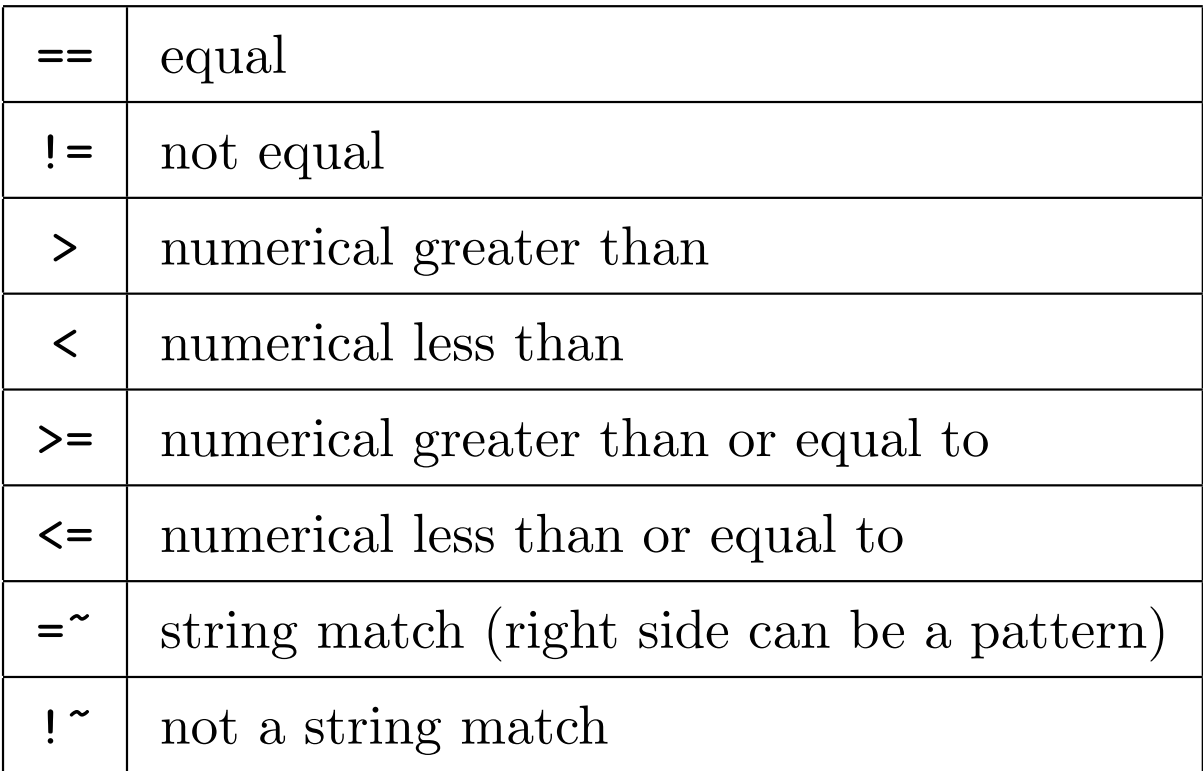

Example

if  $($1 =^m *$)$  echo "\$1 starts with m"

# Expressions

Logical Operators:

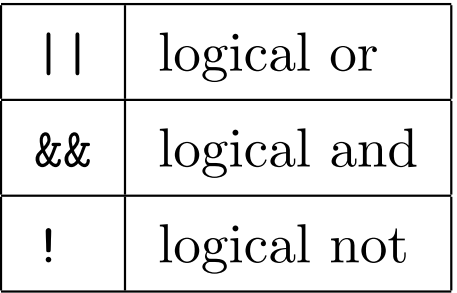

# Some file conditions, e.g. if  $(-r$  filename) ...

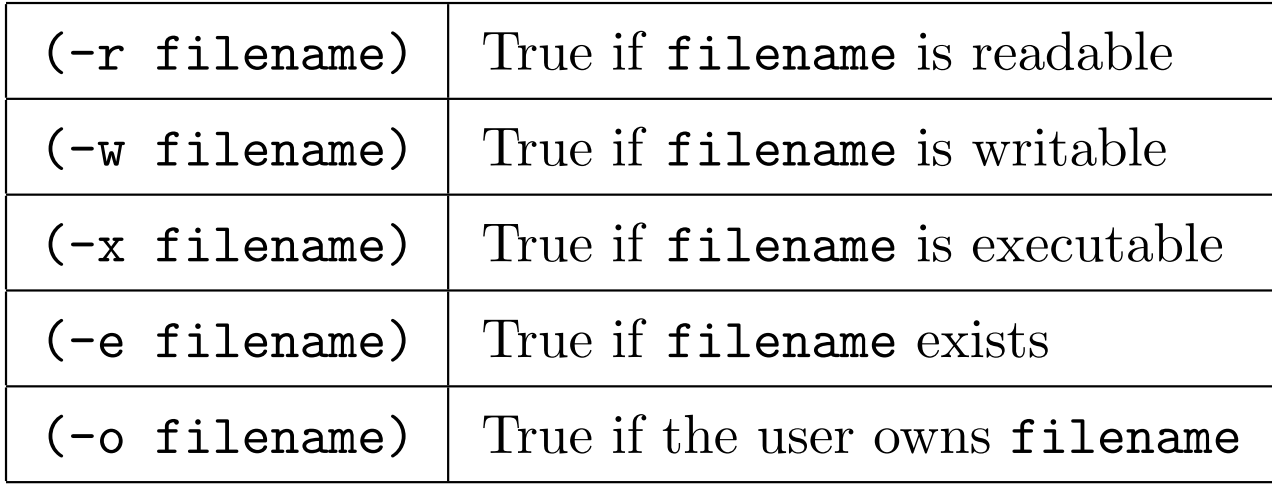

```
#!/bin/csh
# Find the location of given command in the path
# Simulate the "which" command.
if ($\#argv := 1) then
    echo "Usage: $0 command"
    exit 1
endif
foreach dir ($path)
    set file=$dir/$1
    if (-f $file && -x $file) then
        echo "Found: $file"
        exit 0
    endif
end
echo $1 not found
exit 1
```
#### switch statement

• similar to C or Java's switch

Example

```
#!/bin/csh
# append $1 to $2, or append standard input to $1
switch ($#argv)
  case 1:
          cat \gg $argv[1]breaksw
  case 2:
          cat >> $argv[2] < $argv[1]
          breaksw
  default:
          echo 'usage: append [from] to '
endsw
```
### while loop

- similar to while loop in C or Java
- break and continue can be used

```
#!/bin/csh
# Generate output files from input files
# Good for testing your program
set max=8
set i=1
while ($i \leq \$max)set infile=myInputFile.$i
   set outfile=myOutputFile.$i
   echo "To run with $infile, output to $outfile"
   java prog < $infile >&! $outfile # forces overwrite
   @ i++
```
end

## Quotes

- There are three kinds of quotes: single ', double ", and back '
- Single and double quotes can be used to enclose a string
- Single quotes don't expand the string inside (i.e. leave the string as it is), double quotes do (i.e. return the contents of variables):

echo '\$user' outputs \$user

- echo "\$user" outputs ttang
- Backquotes evaluate the string enclosed: echo "the command more is at 'which more'" outputs the command more is at /usr/bin/more

#### awk and sed

- They are standard Unix commands for text processing that can have scripts
- Nowadays people usually use *Perl* for text processing
- They are handy for simple operations:

awk '{print \$1\$3, \$NF} myfile'

prints the 1st and 3rd (no space in between), and the last field of each line in myfile; and

### sed "s/foo/bar/g;s/if/in case/" myfile

changes all occurrences of "foo" to "bar", and only the first occurrence of "if" to "in case"

Example - Simulate move in DOS (mv \*.txt \*.doc doesn't work) #!/bin/csh if (\$#argv < 3) then echo "Usage: \$0 search\_pat replace\_pat file ..." echo "Example:  $$0$  '\.txt"'\$'"' '\.doc' "'\*.txt' exit endif set search=\$1 set replace=\$2 foreach file (\$argv[3-]) set newname='echo \$file | sed "s/\$search/\$replace/"' if (\$file != \$newname) then echo "Changing \$file to \$newname" mv \$file \$newname endif end

# Alias Substitution

• Alias allows you to redefine existing command name with a name of your own. Examples:

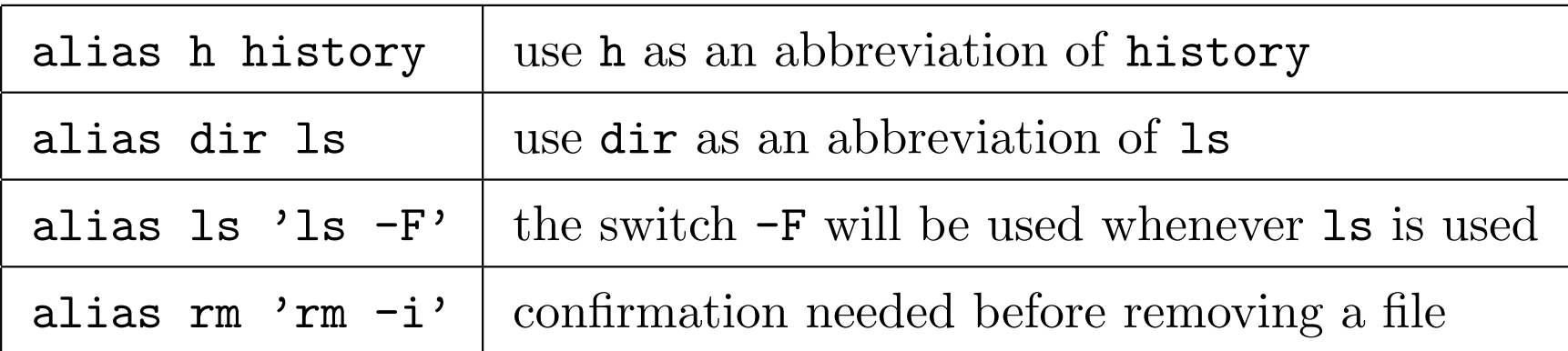

- Use unalias to remove an alias, e.g., unalias ls
- Use a backslash before an aliased command to temporarily unalias that command:  $\rm \forall r \in \mathbb{R}$  will delete all files in the current directory without asking (dangerous, make sure you know what you are doing)
- Aliases are usually put in the file  $\gamma$ . cshrc

# Configuring your tcsh

- The file  $\gamma$ . cshrc contains your configuration of csh/tcsh
- Some content of . cshrc may be depended to the system configuration. Your current .cshrc is probably written by your system administrator.
- You can put your own configuration in some file, say ~/.mycshrc, and put the line:

```
source \tilde{c}.mycshrc
```
at the end of .cshrc to tell csh to load your configuration file

• The command source can also be used in the shell

### Final Words

- We have introduced the basics of Unix and shell programming
- For serious shell programming, C shell is not the best choice:
	- for instance, C shell does not have subroutines
	- we suggest Bourne shell (sh/bash), or Korn shell (ksh)
- For serious text processing, Perl is the language to use
	- it is heavily used in WWW programming